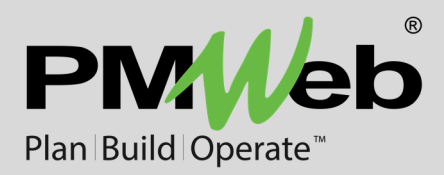

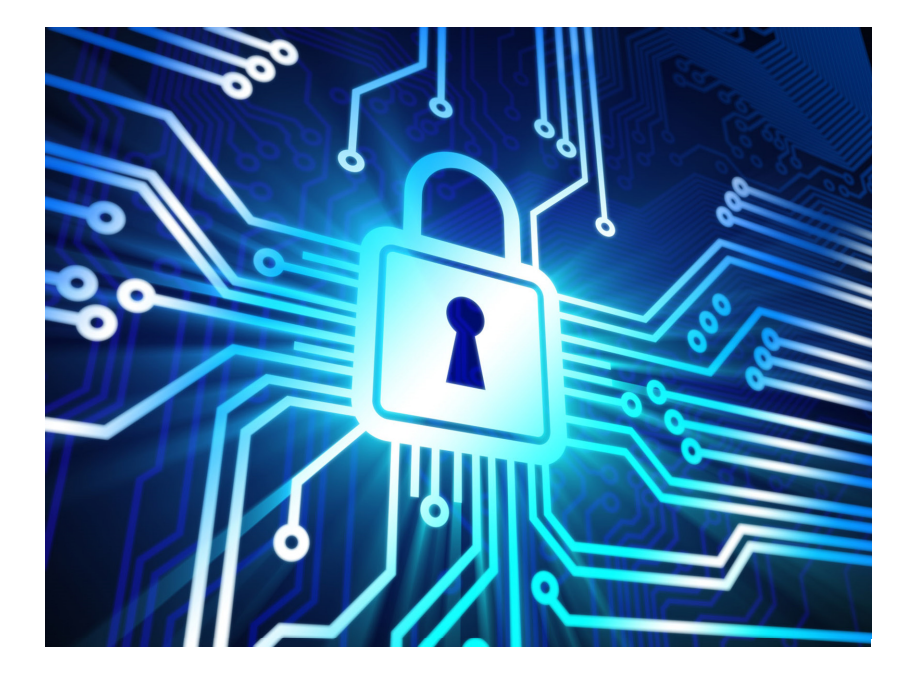

# **PMWeb DocuSign® Integration**

While every effort has been made to ensure the accuracy of the information in this document, PMWeb provides this information without any guarantee whatsoever, including, but not limited to, the implied warranties of merchantability or fitness for a particular purpose.

Copyright © PMWeb 2019. All rights reserved. This document, or any part thereof, may not be reproduced or transmitted in any form or by any means, electronic or mechanical, including photocopying, recording, storage in an information retrieval system, or otherwise, without express written permission of PMWeb, Inc. Names and logos mentioned herein may be trademarks of their respective owners.

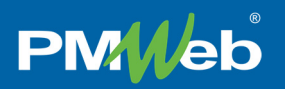

### Introduction

For over a decade, PMWeb Visual Workflow has been used to manage many of the most complex construction projects in the world. Clients love how easy to use and intuitive PMWeb Workflow is, and managers appreciate the power and flexibility it provides them to establish consistent business processes. In PMWeb, workflows are defined by simply dragging and dropping elements onto the design screen, as the system automatically builds the logic in the background.

During the same time frame, DocuSign® has established itself as the leading digital signature software application, providing the range of features and unparalleled security that users demand. Combining the convenience of a cloud-based platform with sophisticated algorithms, DocuSign has become the de facto standard for secure, legally enforceable, digital signatures.

The PMWeb DocuSign Integration brings these industry leaders together for the first time. With the optional integration enabled, any PMWeb Visual Workflow step can automatically become a DocuSign step as well.

## Defining a DocuSign Step

Once the PMWeb DocuSign Integration is licensed, workflow steps can be designated as a "DocuSign Step" by checking the box in the Define Role Step dialog. (The default is unchecked.)

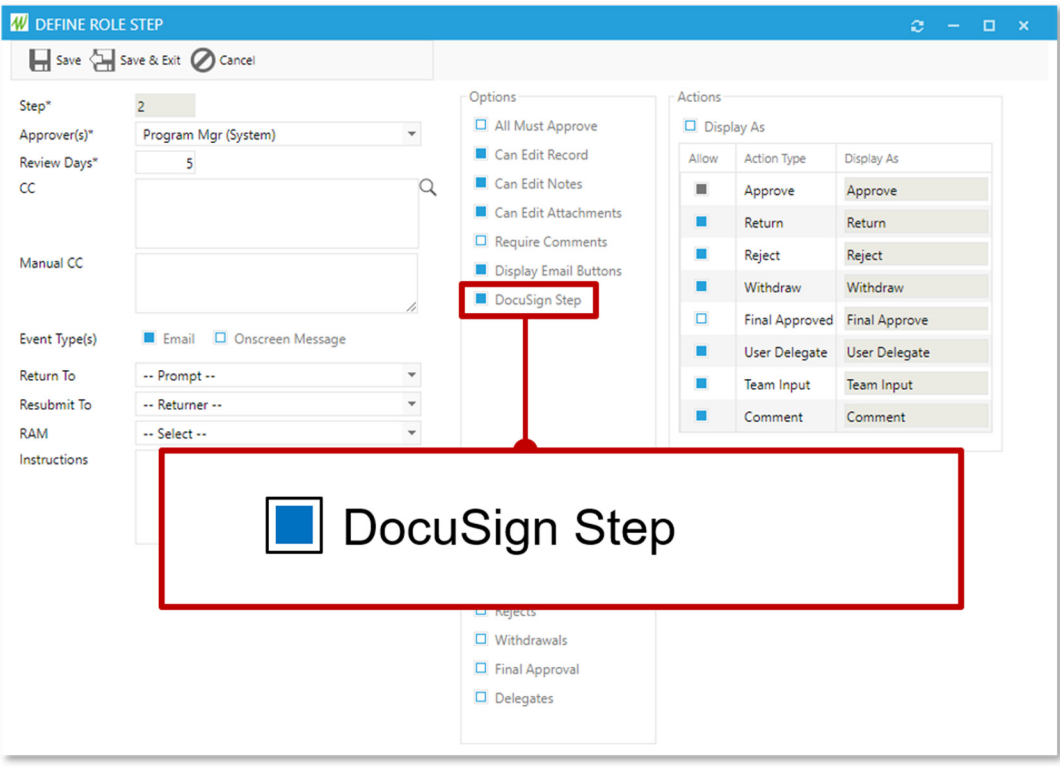

*Figure 1 - Workflow Steps can now be Designated as DocuSign Steps* 

The DocuSign notation checkbox also appears in the Steps table:

| Add Role - Add Branch X Delete C Refresh<br>DocuSign<br>#<br>Description<br>Return To<br>Delegate<br>Type<br>Level<br>Action |                |         |                            |         |                  |                                       |                              |                              |  |  |  |  |  |
|----------------------------------------------------------------------------------------------------|----------------|---------|----------------------------|---------|------------------|---------------------------------------|------------------------------|------------------------------|--|--|--|--|--|
| A                                                                                                    | $\vert$ 1      | $\prec$ | <b>RFI Electrical</b>      |         | <b>Branch</b>    |                                       |                              | □                            |  |  |  |  |  |
|                                                                                                    | 1.1            | ௴       | <b>Electrical Engineer</b> | Project | Next Step        | -- Previous Approver<br>$\cdots$      | $\Box$                       | $\Box$                       |  |  |  |  |  |
|                                                                                                    | $\overline{2}$ | ₽       | Project Mgr                | System  | Next Step        | -- Previous Approver<br>$\frac{1}{2}$ | $\boxed{\blacktriangledown}$ | $\boxed{\blacktriangledown}$ |  |  |  |  |  |
|                                                                                                    | 3              | ்       | Program Manager            | System  | Final<br>Approve |                                       | $\boxed{\blacktriangledown}$ | Ō                            |  |  |  |  |  |

*Figure 2 - The DocuSign Notation Checkbox* 

## Beginning a DocuSign Step

When a document reaches a DocuSign step, the standard Visual Workflow actions are replaced by the "Begin DocuSign" button, both on the Workflow tab of the record and in the Workflow Inbox:

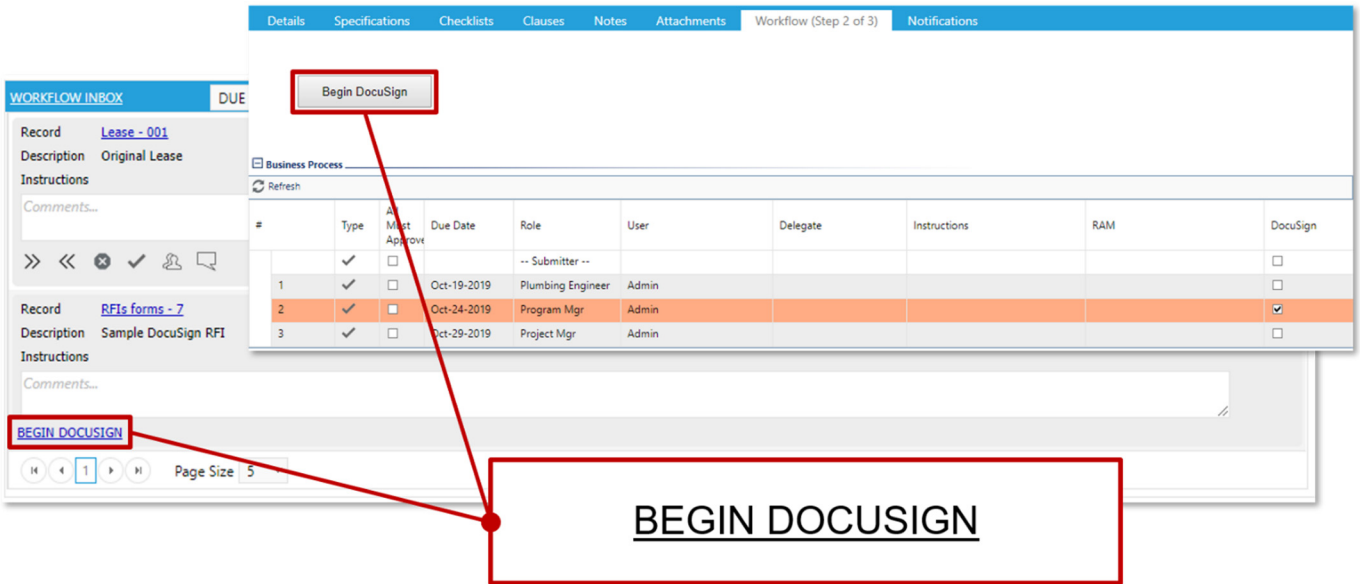

*Figure 3 - Standard Workflow Actions are Replaced by the "Begin DocuSign" Button* 

**PMWeb** 

Clicking the button creates a new DocuSign transaction, which DocuSign calls an "envelope". Embedded in the envelope is the pdf output of the PMWeb record in its default BI reporting format.

| Add Fields   Envelope   DocuSign - Google Chrome                                        |                                                |                                                                                                    |                     |                                     | $\Box$<br>$\times$<br>$\frac{1}{2}$ |  |  |  |  |  |
|-----------------------------------------------------------------------------------------|------------------------------------------------|----------------------------------------------------------------------------------------------------|---------------------|-------------------------------------|-------------------------------------|--|--|--|--|--|
| ■ appdemo.docusign.com/prepare/d89c65bf-4c9b-4ed0-9254-c85dd1eab9fa/add-fields<br>$O_T$ |                                                |                                                                                                    |                     |                                     |                                     |  |  |  |  |  |
| 8 - Sample DocuSign RFI<br>≺                                                            | <b>RECIPIENT PREVIEW</b><br><b>SEND</b>        |                                                                                                    |                     |                                     |                                     |  |  |  |  |  |
| <b>ALL ADD RECIPIENTS</b>                                                               |                                                | ちどうの                                                                                                    | $140%$ $\sqrt{ }$   |                                     |                                     |  |  |  |  |  |
| Q Search Fields<br>×                                                                    |                                                |                                                                                                    |                     |                                     | 森<br><b>Documents</b>               |  |  |  |  |  |
| $\Delta$<br><b>Standard Fields</b><br>$\Box$                                            |                                                |                                                                                                    |                     |                                     |                                     |  |  |  |  |  |
| φ<br>Signature                                                                          | <b>RFI Details</b>                             |                                                                                                    |                     | NRFI Details.490dde67 ∧<br>Pages: 1 |                                     |  |  |  |  |  |
| DS<br>Initial<br>⊌                                                                      |                                                |                                                                                                    |                     | <b>PM//eb</b>                       | <b>MT Cerain</b>                    |  |  |  |  |  |
| m<br>Date Signed<br>$\Omega$                                                            |                                                |                                                                                                    |                     |                                     |                                     |  |  |  |  |  |
| ≗<br>Name                                                                               | <b>Project Name</b>                            | <b>Boston Medical Center</b>                                                                                                    |                     | <b>Project Number</b><br><b>BMC</b> |                                     |  |  |  |  |  |
| M<br>Email                                                                              | <b>RFI# 8</b>                                  |                                                                                                    |                     | Oct-14-2019                         | ♂ ■<br>$\overline{1}$               |  |  |  |  |  |
| 鬨<br>Company                                                                            | <b>To Company</b>                              | <b>To Contact</b>                                                                                                    | <b>From Company</b> | <b>From Contact</b>                 |                                     |  |  |  |  |  |
| A<br>Title                                                                              | Rockwell Architects                            | Ann Rockwell                                                                                                    | Murphy Consultant   | Jack Murphy                         |                                     |  |  |  |  |  |
|                                                                                         | <b>Question</b>                                |                                                                                                    | <b>Answer</b>       |                                     |                                     |  |  |  |  |  |
| т<br>Text                                                                               | <b>Electrical Question</b><br>December 1, 2021 |                                                                                                    |                     |                                     |                                     |  |  |  |  |  |
| ☑<br>Checkbox                                                                           |                                                | Lorem ipsum dolor sit amet, faucibus malesuada, magna adipiscing<br>amet, magnis deserunt ligula interdum, sit justo quis pede fames vel.                      |                     |                                     |                                     |  |  |  |  |  |
| $\Box$<br>Dropdown                                                                      |                                                | Turpis interdum ut libero quam nulla, quis eu tellus, quisque elit<br>blandit in insta urna sussinit sussinit. En masma dis tamnas vitaa                       |                     |                                     | $\overline{\phantom{a}}$            |  |  |  |  |  |
| $\blacktriangledown$                                                                    |                                                |                                                                                                    |                     |                                     |                                     |  |  |  |  |  |
|                                                                                         |                                                |                                                                                                    |                     |                                     | <b>BACK</b><br><b>SEND</b>          |  |  |  |  |  |
|                                                                                         |                                                | ( English (US) V Powered by DocuSign Contact Us Terms of Use Privacy Intellectual Property xDTM Compliant Copyright © 2019 DocuSign, Inc. All rights reserved. |                     |                                     | <b>SHORTCUTS</b><br><b>FEEDBACK</b> |  |  |  |  |  |

*Figure 4 - The DocuSign Envelope with the Default PMWeb Output PDF* 

From here, DocuSign proceeds as usual, until the final signature is obtained. Finishing the DocuSign transaction automatically updates PMWeb, as described in the next section.

## Finishing a DocuSign Step

Two actions, "Begin DocuSign" and "End DocuSign", appear in the PMWeb Visual Workflow log:

| Workflow Log.                                                 |                                          |               |      |                          |                 |                       |            |                         |                                          |  |  |  |
|---------------------------------------------------------------|------------------------------------------|---------------|------|--------------------------|-----------------|-----------------------|------------|-------------------------|------------------------------------------|--|--|--|
| Drag a column header and drop it here to group by that column |                                          |               |      |                          |                 |                       |            |                         |                                          |  |  |  |
|                                                               | C Refresh   Hayouts<br>Resend Message(s) |               |      |                          |                 |                       |            |                         |                                          |  |  |  |
| Email                                                         |                                          | User          | Step | Role :                   | Signature :     | Action :              | Comments : | Attachments<br>Due Date | Action Date :<br>Action Time             |  |  |  |
| N                                                             |                                          | Admin (admin) |      | -- Submitter --          | Alincolne       | Submit                |            |                         |                                          |  |  |  |
| $\square$                                                     |                                          | Admin (admin) |      | <b>Plumbing Engineer</b> | Alincoln        | Approve               |            |                         |                                          |  |  |  |
| $\boxtimes$                                                   | <b>R</b>                                 | Admin (admin) |      | Program Mgr              | <b>DocuSign</b> | <b>Begin DocuSign</b> |            | Begin and End DocuSign  |                                          |  |  |  |
|                                                               |                                          | Admin (admin) |      | Program Mgr              | DocuSign        | <b>End DocuSign</b>   |            |                         |                                          |  |  |  |
| N                                                             | <b>R</b>                                 | Admin (admin) |      | Program Mgr              | Adincoln        | Approve               |            |                         |                                          |  |  |  |
|                                                               |                                          | Admin (admin) |      | Project Mgr              | Alincolni       | Final Approve         |            | <b>Oct-29-2019</b>      | <b>Oct-18-2019</b><br><b>USEDDED FAM</b> |  |  |  |

*Figure 5 - "Begin DocuSign" and "End DocuSign" Actions are Logged* 

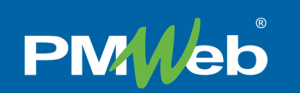

When the DocuSign envelope is completed, two items automatically appear on the Attachments tab of the PMWeb record:

- 1. The digitally signed document
- 2. The DocuSign Summary

|                            |             |                                                               |                    |                         |              |                                       |                      |                      |                                                                                                    |                                             |                                                | <b>Docu</b> Sign |
|----------------------------|-------------|---------------------------------------------------------------|--------------------|-------------------------|--------------|---------------------------------------|----------------------|----------------------|----------------------------------------------------------------------------------------------------|---------------------------------------------|------------------------------------------------|------------------|
|                            |             |                                                               |                    |                         |              |                                       |                      |                      | <b>Certificate Of Completion</b>                                                                                           |                                             |                                                |                  |
|                            |             |                                                               |                    |                         |              |                                       |                      |                      | Envelope Id: D89C65BF4C9B4ED09254C85DD1EAB9FA                                                                              |                                             | <b>Status: Completed</b>                       |                  |
| <b>Details</b>             |             | <b>Specifications</b>                                         | <b>Checklists</b>  | <b>Clauses</b>          | <b>Notes</b> | Attachments (2)                       | <b>Workflow</b>      | <b>Notifications</b> | Subject: 8 - Sample DocuSign RFI                                                                                           |                                             |                                                |                  |
|                            |             | Drag a column header and drop it here to group by that column |                    |                         |              |                                       |                      |                      | Source Envelope:                                                                                                    |                                             |                                                |                  |
|                            |             |                                                               |                    |                         |              |                                       |                      |                      | <b>Document Pages: 1</b><br>Certificate Pages: 4                                                                           | Signatures: 1<br>Initials: 0                | Envelope Originator:<br><b>Robert Russo</b>    |                  |
| $\blacktriangleright$ Edit | $+$ Add     | Document Manager                                              |                    | 나기 Link PMWeb Record(s) |              | $\boxed{\blacksquare}$ Send to Studio | Celete Selected Line | C Refresh            | AutoNav: Enabled                                                                                                    |                                             | Robert.Russo@pmweb.com                         |                  |
|                            |             |                                                               |                    |                         |              |                                       |                      |                      | EnvelopeId Stamping: Enabled                                                                                               |                                             |                                                |                  |
|                            |             |                                                               |                    |                         |              |                                       |                      |                      | Time Zone: (UTC-08:00) Pacific Time (US & Canada)                                                                          |                                             |                                                |                  |
|                            |             | $ID \vdots$                                                   | Description* :     |                         |              |                                       | $File*$ :            |                      | <b>Record Tracking</b>                                                                                                    |                                             |                                                |                  |
|                            |             |                                                               |                    |                         |              |                                       |                      |                      | Status: Original                                                                                                    | Holder: Robert Russo                        | Location: DocuSign                             |                  |
| Ů                          |             | 3599                                                          |                    | DocuSign 2 RFI Details  |              | DocuSign 2 RFI Details.pdf            |                      |                      | 10/18/2019 6:35:46 AM                                                                                                    | Robert.Russo@pmweb.com                      |                                                |                  |
| 蔺                          |             | 3600                                                          | DocuSign Summary 2 |                         |              | DocuSign Summary 2.pdf                |                      |                      | <b>Signer Events</b>                                                                                                    | <b>Signature</b>                            | <b>Timestamp</b>                               |                  |
|                            |             |                                                               |                    |                         |              |                                       |                      |                      | Ken Damon                                                                                                    | <b>Osculigned by</b><br>tren Damon          | Sent: 10/18/2019 6:42:54 AM                    |                  |
| $H$ $(4)$                  | $\mathbb H$ | Page Size 20 -                                                |                    |                         |              |                                       |                      |                      | ken.damon@pmweb.com<br>PMWeb, Inc.                                                                                         |                                             | Viewed: 10/18/2019 6:44:14 AM                  |                  |
|                            |             |                                                               |                    |                         |              |                                       |                      |                      | Security Level: Email. Account Authentication                                                                              |                                             | Signed: 10/18/2019 6:47:45 AM                  |                  |
|                            |             |                                                               |                    |                         |              |                                       |                      |                      | (None)                                                                                                    | Signature Adoption: Pre-selected Style      |                                                |                  |
|                            |             |                                                               |                    |                         |              |                                       |                      |                      | Electronic Record and Signature Disclosure:<br>Accepted: 10/18/2019 6:44:14 AM<br>ID: 92100a04-a559-423f-ba16-10f690eaae31 |                                             |                                                |                  |
|                            |             |                                                               |                    |                         |              |                                       |                      |                      | <b>In Person Signer Events</b>                                                                                             | Signature                                   | Timestamp                                      |                  |
|                            |             |                                                               |                    |                         |              |                                       |                      |                      | <b>Editor Delivery Events</b>                                                                                              | <b>Status</b>                               | Timestamp                                      |                  |
|                            |             |                                                               |                    |                         |              |                                       |                      |                      | <b>Agent Delivery Events</b>                                                                                               | <b>Status</b>                               | Timestamp                                      |                  |
|                            |             |                                                               |                    |                         |              |                                       |                      |                      | <b>Intermediary Delivery Events</b>                                                                                        | <b>Status</b>                               | Timestamp                                      |                  |
|                            |             |                                                               |                    |                         |              |                                       |                      |                      | <b>Certified Delivery Events</b>                                                                                           | <b>Status</b>                               | Timestamp                                      |                  |
|                            |             |                                                               |                    |                         |              |                                       |                      |                      | <b>Carbon Copy Events</b>                                                                                                  | <b>Status</b>                               | <b>Timestamp</b>                               |                  |
|                            |             |                                                               |                    |                         |              |                                       |                      |                      | <b>Witness Events</b>                                                                                                    | <b>Signature</b>                            | Timestamp                                      |                  |
|                            |             |                                                               |                    |                         |              |                                       |                      |                      | <b>Notary Events</b>                                                                                                    | Signature                                   | Timestamp                                      |                  |
|                            |             |                                                               |                    |                         |              |                                       |                      |                      | <b>Envelope Summary Events</b>                                                                                             | <b>Status</b>                               | <b>Timestamps</b>                              |                  |
|                            |             |                                                               |                    |                         |              |                                       |                      |                      | <b>Envelope Sent</b>                                                                                                    | Hashed/Encrypted                            | 10/18/2019 6:42:55 AM                          |                  |
|                            |             |                                                               |                    |                         |              |                                       |                      |                      | Certified Delivered                                                                                                    | <b>Security Checked</b>                     | 10/18/2019 6:44:14 AM                          |                  |
|                            |             |                                                               |                    |                         |              |                                       |                      |                      | <b>Signing Complete</b><br>Completed                                                                                       | <b>Security Checked</b><br>Security Checked | 10/18/2019 6:47:45 AM<br>10/18/2019 6:47:45 AM |                  |
|                            |             |                                                               |                    |                         |              |                                       |                      |                      | <b>Payment Events</b>                                                                                                    | <b>Status</b>                               | <b>Timestamps</b>                              |                  |
|                            |             |                                                               |                    |                         |              |                                       |                      |                      |                                                                                                    |                                             |                                                |                  |
|                            |             |                                                               |                    |                         |              |                                       |                      |                      | <b>Electronic Record and Signature Disclosure</b>                                                                          |                                             |                                                |                  |

*Figure 6 - The Signed Document and the DocuSign Summary are Automatically Attached to the PMWeb Record* 

*Important note*: Depending on the speed of your Internet connection, the momentary load on DocuSign's servers, and other factors, there might be a lag between the time the DocuSign envelope is completed and when it updates your PMWeb database.

## **Conclusion**

The PMWeb DocuSign Integration adds secure, cloud-based, digital signature capabilities to the leading project management workflow platform. Ask your PMWeb sales consultant for more information.